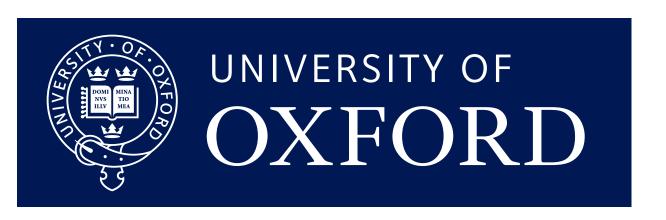

# Monte Carlo simulations - Allpix<sup>2</sup>

Daniel Hynds

## Monte Carlo for detector physics

CLIC event display

Monte Carlo methods are obviously widespread, and on the detector side are roughly split into two parts based on the sample size and level of detail required:

- MC for experiment design/physics analysis
- MC for detector development (this course)

The latter typically covers the movement of individual charge carriers throughout the sensitive volume, while the former is more concerned with particle transport through large detector systems, covering layout, multiple scattering, tracking and vertexing, etc

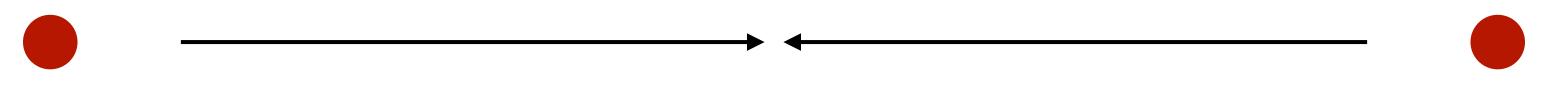

Protons

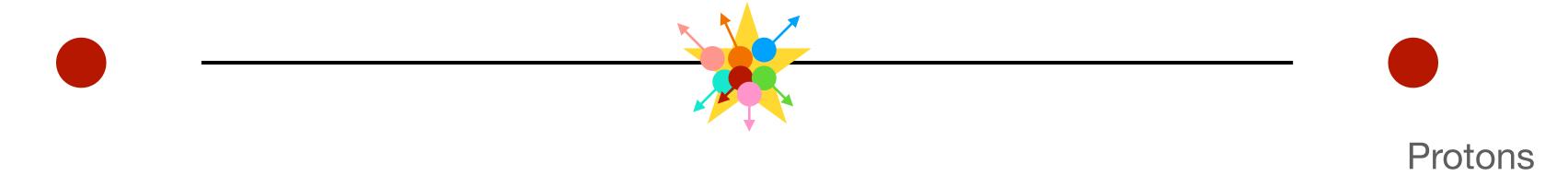

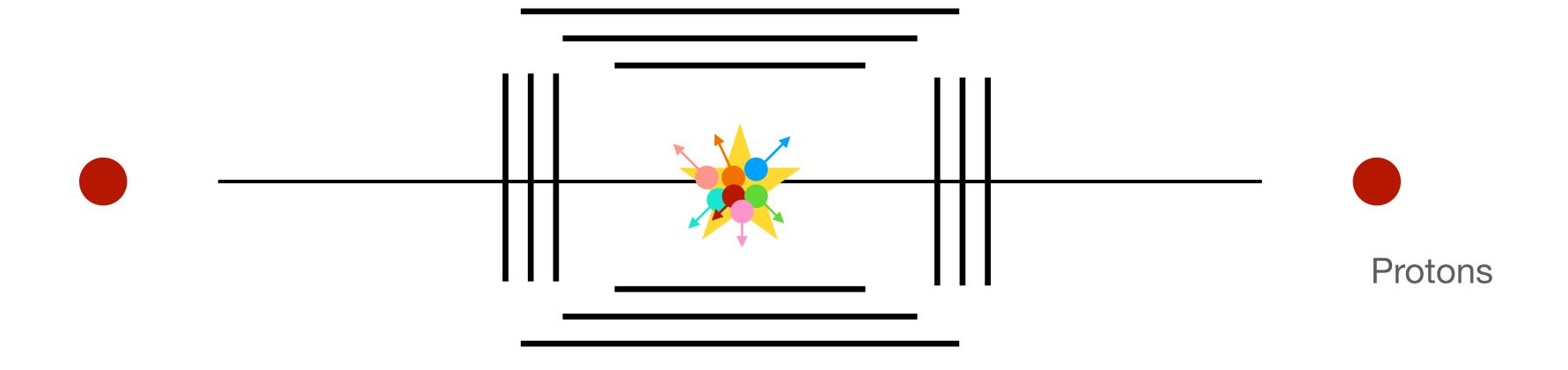

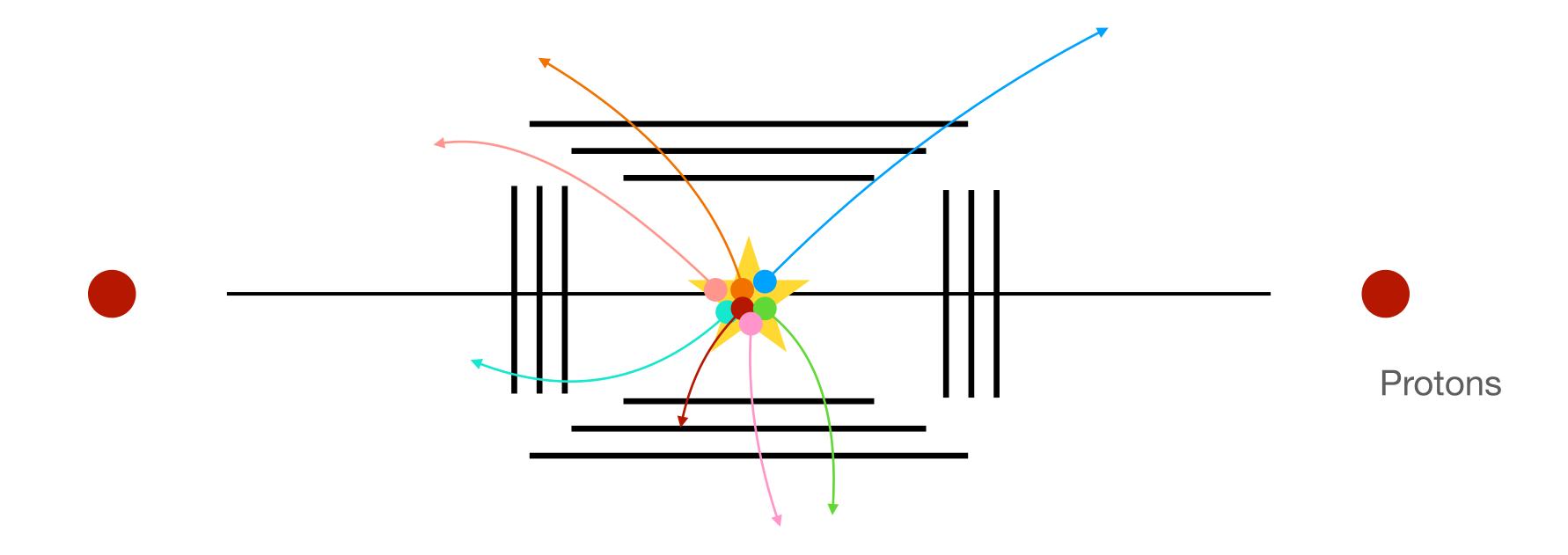

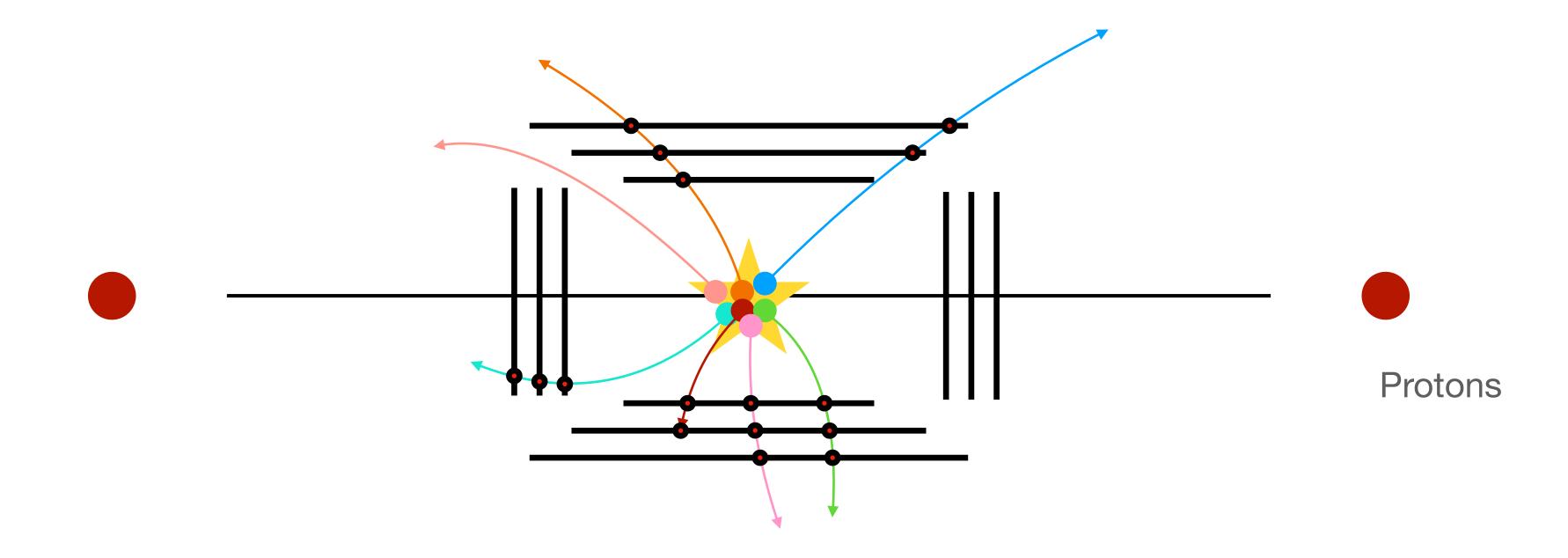

On the scale of LHC experiments the MC chain is rather long and optimised to minimise re-running expensive tasks

- Intermediate outputs after major steps
- For ATLAS in 2015 it took **1 hour** to fully simulate a single minimum bias event at the LHC

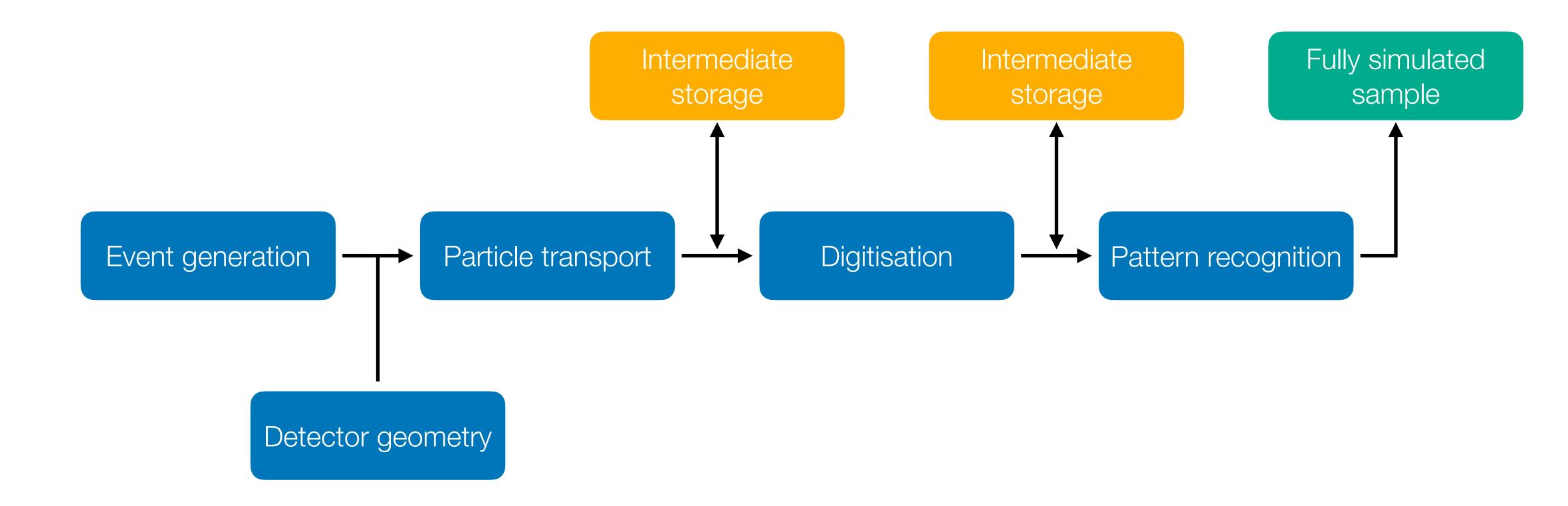

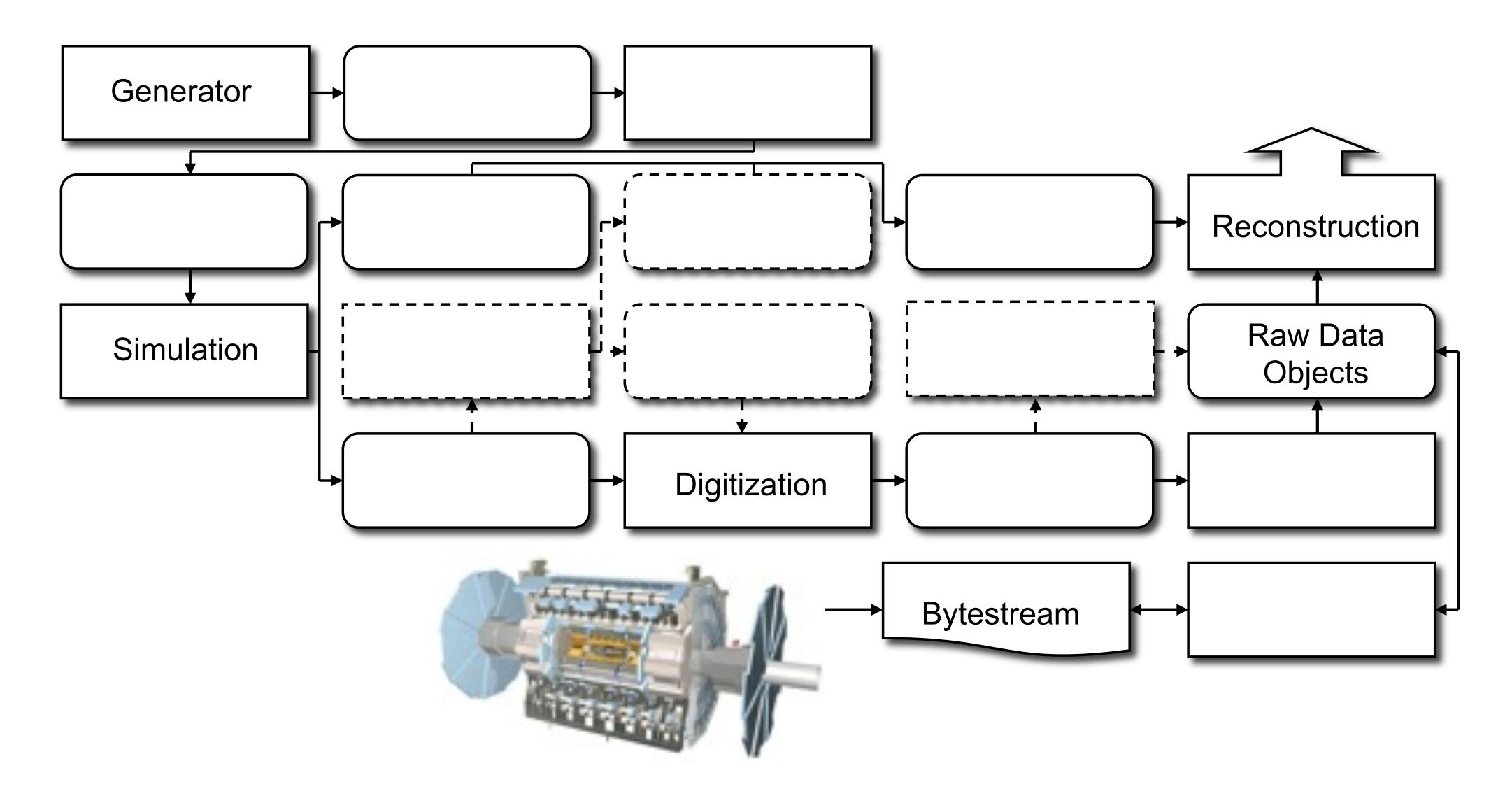

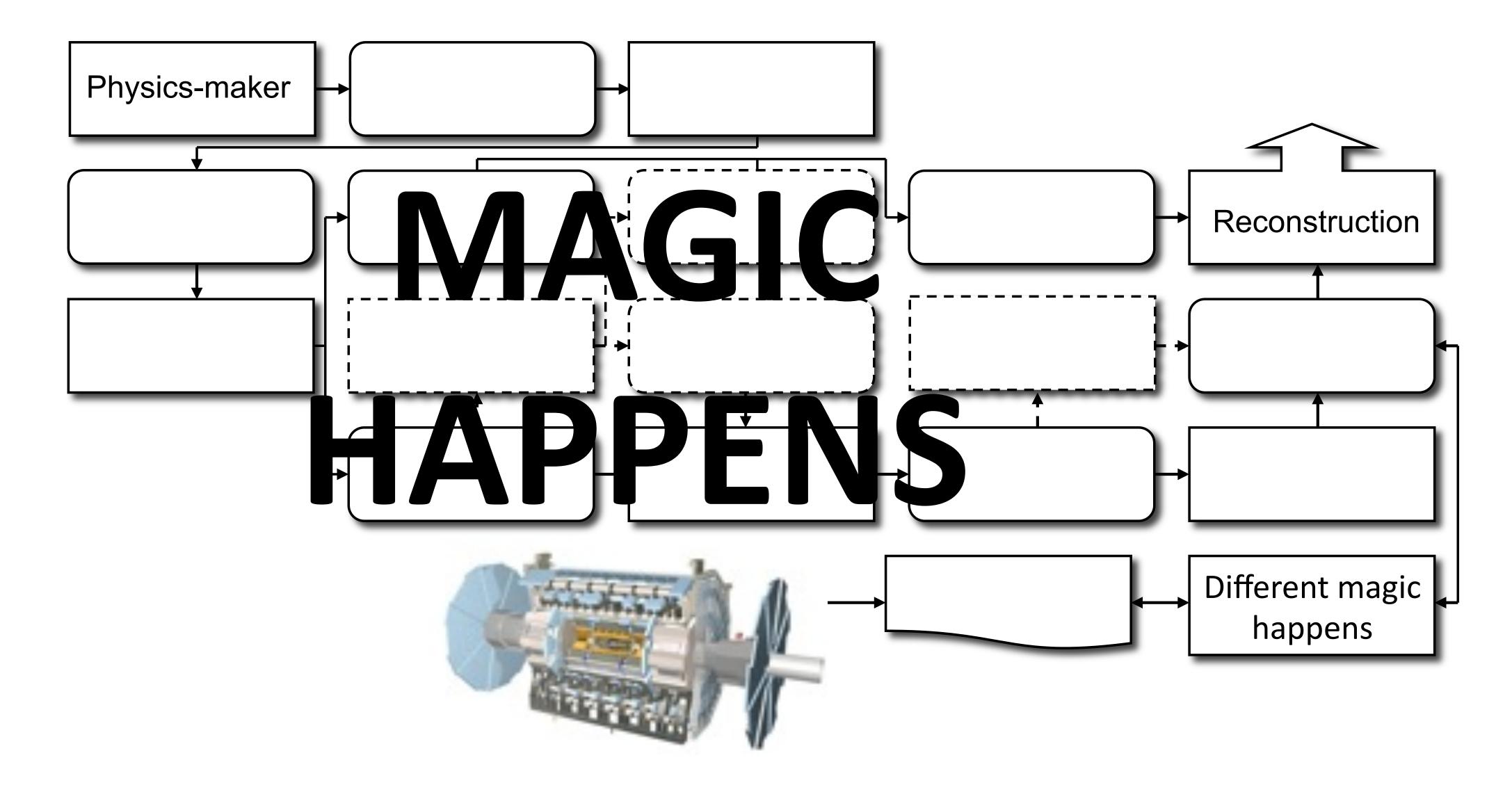

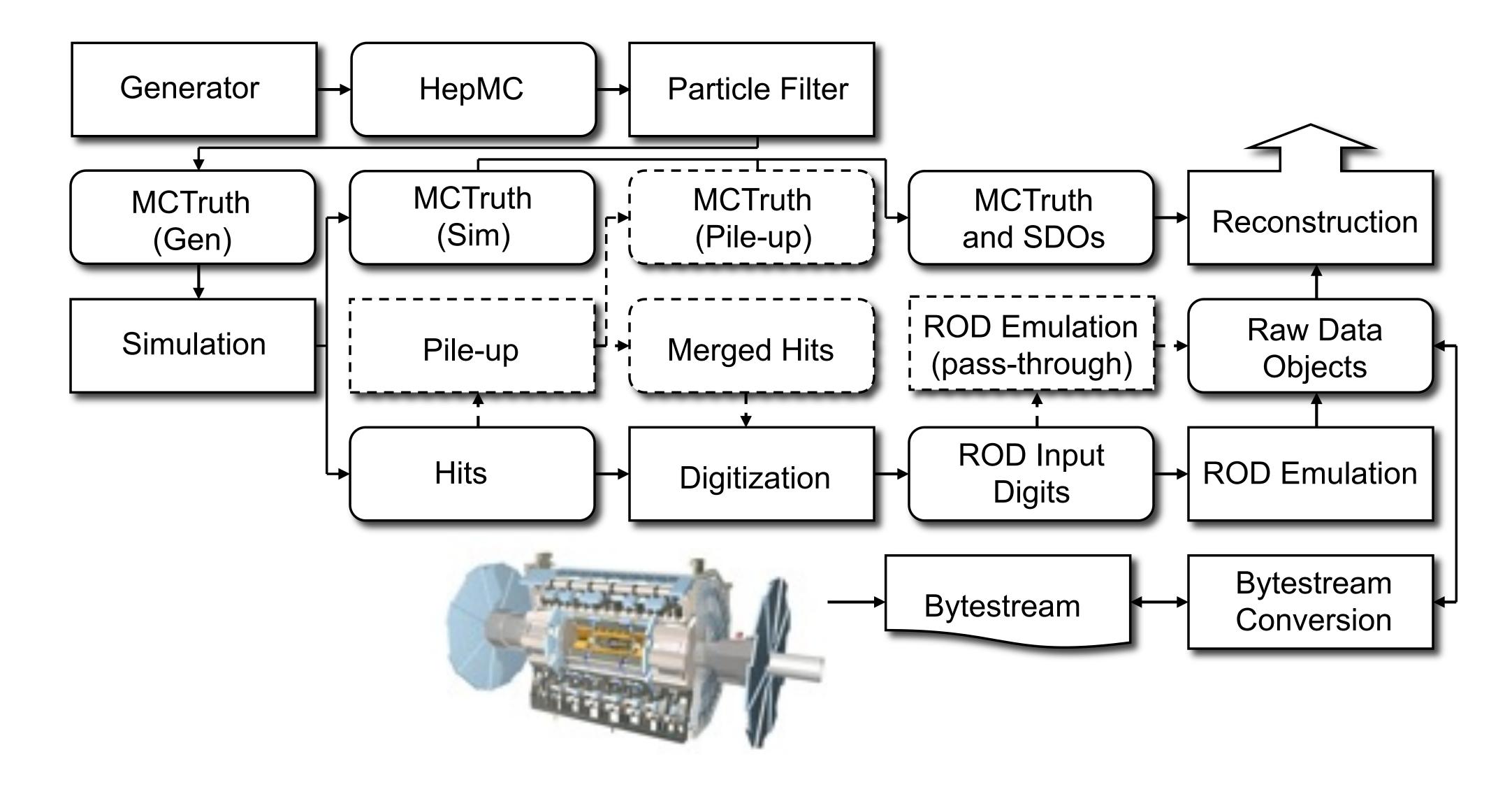

#### Geant4 - the particle interaction toolkit

What we are concerned with in this course starts with Geant4

- It deals with particle transport, with detailed modelling of interactions with matter, including energy loss, scattering, showering, etc
- Geant4 starts with a collection of particles, and needs to have the world geometry defined (and everything in it)
- The level of detail that Geant4 goes into can be tailored by choosing how far to step through different materials obviously one 300 um step through a silicon sensor will not give the same results as 1 um steps

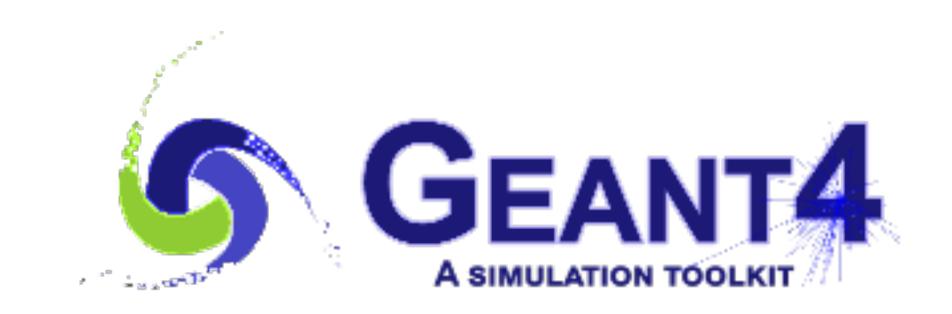

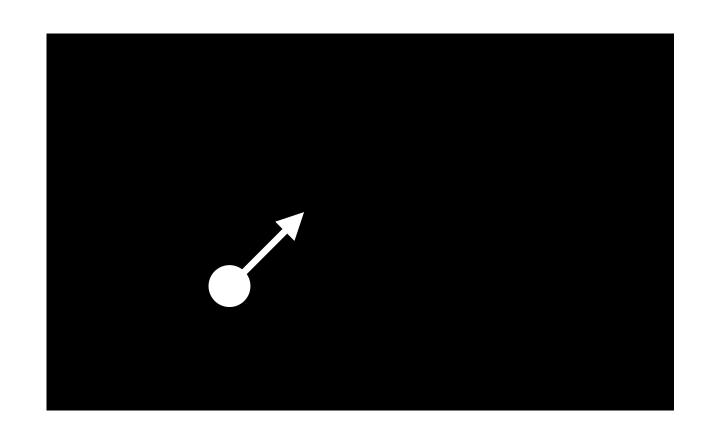

It is not a particle physics generator! There are many of these in HEP:

- Herwig
- Jimmy
- MadGraph
- MG5\_aMC@NLO
- POWHEG
- Pythia
- Sherpa
- Whizard
- •

| Process                                                                            | Unique "channelNumber" | Generator, hadronisation           | Additional information                                                       |
|------------------------------------------------------------------------------------|------------------------|------------------------------------|------------------------------------------------------------------------------|
| $Top\mbox{-}quark\ production$                                                     |                        |                                    |                                                                              |
| $t ar{t} + { m jets}$                                                              | 410000                 | Powheg-Box v2 [68] + Pythia 8 [69] | only $1\ell$ and $2\ell$ decays of $t\bar{t}$ -system                        |
| single (anti)top $t$ -channel                                                      | (410012) 410011        | POWHEG-BOX v1 + PYTHIA 6 [70]      |                                                                              |
| single (anti)top $Wt$ -channel                                                     | (410014) 410013        | Powheg-Box v2 + Pythia 6           |                                                                              |
| single (anti)top $s$ -channel                                                      | (410026) 410025        | Powheg-Box v2 + Pythia 6           |                                                                              |
| $W/Z \ (+ \ jets) \ production$                                                    |                        |                                    |                                                                              |
| $Z  ightarrow ee,  \mu\mu,  	au	au$                                                | 361106 - 361108        | Powheg-Box $v2 + Pythia 8$         | LO accuracy up to $N_{\rm jets} = 1$                                         |
| $W 	o e  u,  \mu  u,  	au  u$                                                      | 361100 - 361105        | POWHEG-BOX v2 + PYTHIA 8           | LO accuracy up to $N_{\rm jets} = 1$                                         |
| $W \to e\nu,  \mu\nu,  \tau\nu + { m jets}$                                        | 364156 - 364197        | SHERPA 2.2 [71]                    | LO accuracy up to 3-jets final states                                        |
| $Z \to ee,  \mu\mu,  \tau\tau + \text{jets}$                                       | 364100 – 364141        | SHERPA 2.2                         | LO accuracy up to 3-jets final states                                        |
| ******                                                                             | 1 969970 969960        | Diboson production                 | 1 /0 6 1 4 4                                                                 |
| WW                                                                                 | 363359, 363360         | SHERPA 2.2                         | $qq'\ell\nu$ final states                                                    |
| WW                                                                                 | 363492                 | Sherpa 2.2                         | $\ell\nu\ell'\nu'$ final states                                              |
| ZZ                                                                                 | 363356                 | Sherpa 2.2                         | $qq'\ell^+\ell^-$ final states                                               |
| ZZ                                                                                 | 363490                 | Sherpa 2.2                         | $\ell^{+}\ell^{-}\ell^{'+}\ell^{'-}$ final states                            |
| WZ                                                                                 | 363358                 | Sherpa 2.2                         | $qq'\ell^+\ell^-$ final states                                               |
| WZ                                                                                 | 363489                 | Sherpa 2.2                         | $\ell \nu q q'$ final states                                                 |
| WZ                                                                                 | 363491                 | Sherpa 2.2                         | $\ell\nu\ell^+\ell^-$ final states                                           |
| WZ                                                                                 | 363493                 | Sherpa 2.2                         | $\ell\nu\nu\nu'$ final states                                                |
| $SM\ Higgs\ production\ (m_{ m H}=125\ { m GeV})$                                  |                        |                                    |                                                                              |
| ggF, $H \to WW$                                                                    | 345324                 | Powheg-Box $v2 + Pythia 8$         | $\ell \nu \ell' \nu'$ final states                                           |
| VBF, $H \to WW$                                                                    | 345323                 | Powheg-Box v2 + Pythia 8           | $\ell\nu\ell'\nu'$ final states                                              |
| ggF, $H \to ZZ$                                                                    | 345060                 | Powheg-Box v2 + Pythia 8           | $\ell^{+}\ell^{-}\ell^{'}+\ell^{'}$ final states                             |
| VBF, $H \to ZZ$                                                                    | 344235                 | Powheg-Box v2 + Pythia 8           | $\ell^{+}\ell^{-}\ell^{'}+\ell^{'}$ final states                             |
| $ZH,\ H	o ZZ$                                                                      | 341947                 | Рутніа 8                           | $\ell^+\ell^-\ell^{'+}\ell^{'-}$ final states                                |
| WH, H	o ZZ                                                                         | 341964                 | Pythia 8                           | $\ell^{+}\ell^{-}\ell^{'+}\ell^{'-}$ final states                            |
| $ggF, H \rightarrow \gamma\gamma$                                                  | 343981                 | Powheg-Box v2 + Pythia 8           |                                                                              |
| $VBF, H \rightarrow \gamma \gamma$                                                 | 345041                 | Powheg-Box v2 + Pythia 8           |                                                                              |
| $WH(ZH),\ H	o \gamma\gamma$                                                        | 345318, 345319         | Powheg-Box $v2 + Pythia 8$         |                                                                              |
| $t\bar{t}H, H \rightarrow \gamma\gamma$                                            | 341081                 | аМС@NLO [72] + Рутніа 8            |                                                                              |
| $BSM\ production$                                                                  |                        |                                    |                                                                              |
| Z' 	o t ar t                                                                       | 301325                 | Рутніа 8                           | $m_{Z'} = 1 \text{ TeV}$                                                     |
| $\tilde{\ell}\tilde{\ell}' \to \ell\tilde{\chi}_1^0 \ell'\tilde{\chi}_1^{0\prime}$ | 392985                 | aMC@NLO + Pythia 8                 | $m_{\tilde{\ell}} = 600 \text{ GeV}, m_{\tilde{\chi}_1^0} = 300 \text{ GeV}$ |

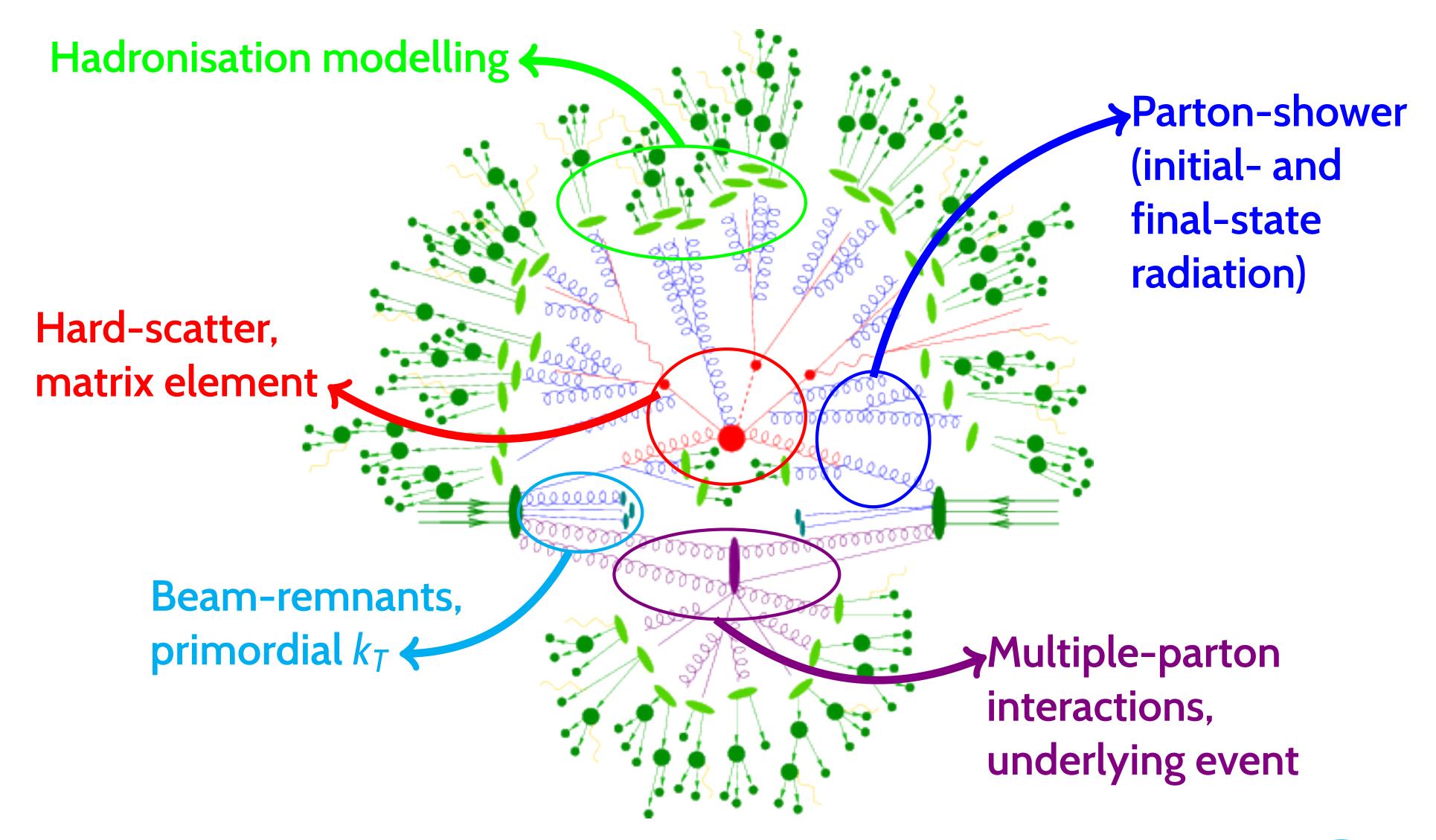

#### Things to be aware of

Geant4 developers are not mystics - simulation output is only as good as the data going into it!

- In particular, cross-sections for processes involving neutrons are very difficult to measure - output from Geant4 may vary from data by ~ order of magnitude
- The selection of physics processes to include in the simulation is set by the **physics list** - using the wrong one can give drastically different results

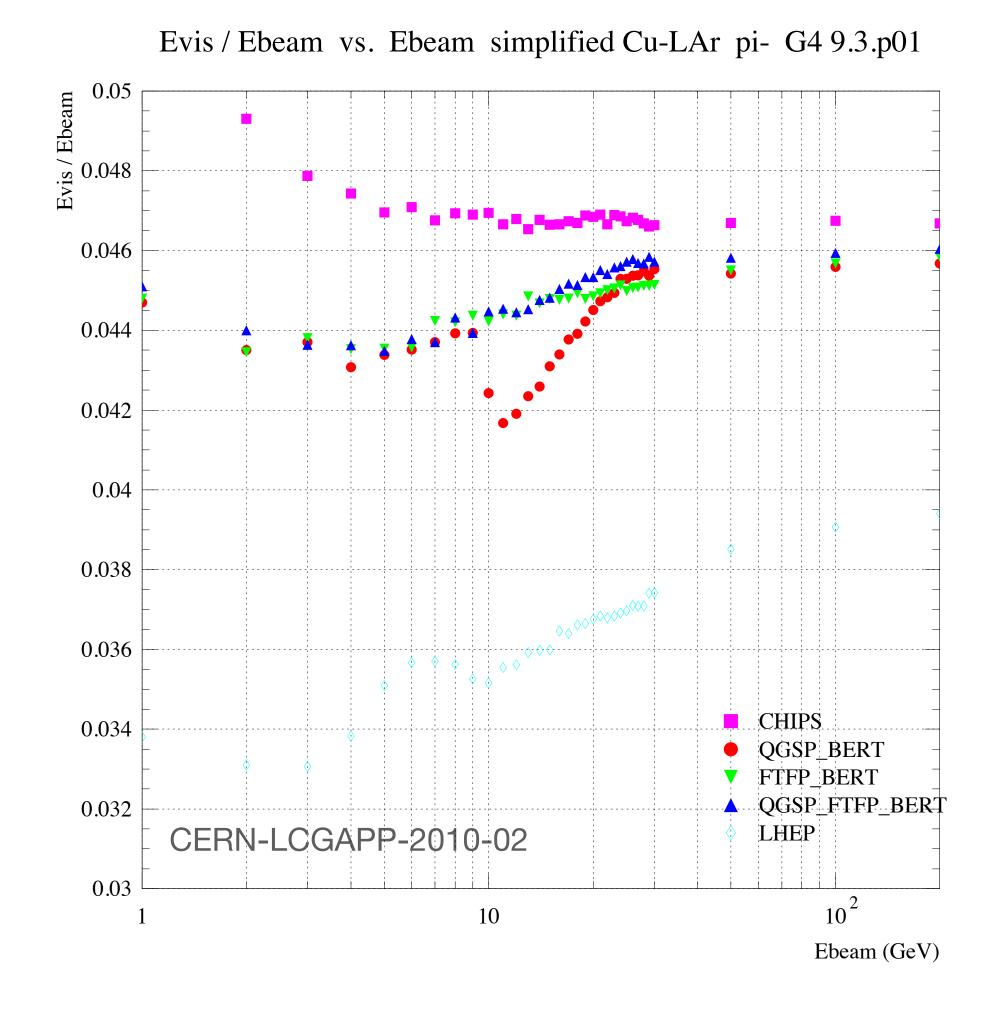

### Working directly with Geant4

Geant4 is a large and complex package, which was first released in 1998 as a successor to GEANT (and was the first iteration to use c++)

- There is quite some work involved in understanding and creating detector geometries
- Geant4 will **not** carry out things like charge carrier propagation in semiconducting devices, or front-end electronics
- Geant4 typically wants to be in charge (it has its own run manager) and any post-particle-transport steps are added at the end as 'post action hooks'

You can write your own native Geant4 scripts, but these are not terribly friendly and if you want to re-run eg. your charge carrier transport you have to start your own reading/writing of intermediate files, etc.

• Typical development loop follows PhD student life cycle: start, hack, get some results, hack, spaghetti, unintelligible when PhD student leaves, start from scratch with next student...

### Allpix<sup>2</sup> - "A Modular Simulation Framework for Silicon Detectors"

To counter this method of Italian cooking, allpix<sup>2</sup> was developed: modern, modular software that encapsulates Geant4 and adds the semiconductor physics + electronics descriptions

It is extensively documented

- https://allpix-squared.docs.cern.ch
- https://gitlab.cern.ch/allpix-squared/allpix-squared

One of the main advantages is in making it very quick to simulate typical setups found in semiconductor R&D, without having to spend time defining geometries, materials, etc.

Effort can be spent on implementing solid-state physics models

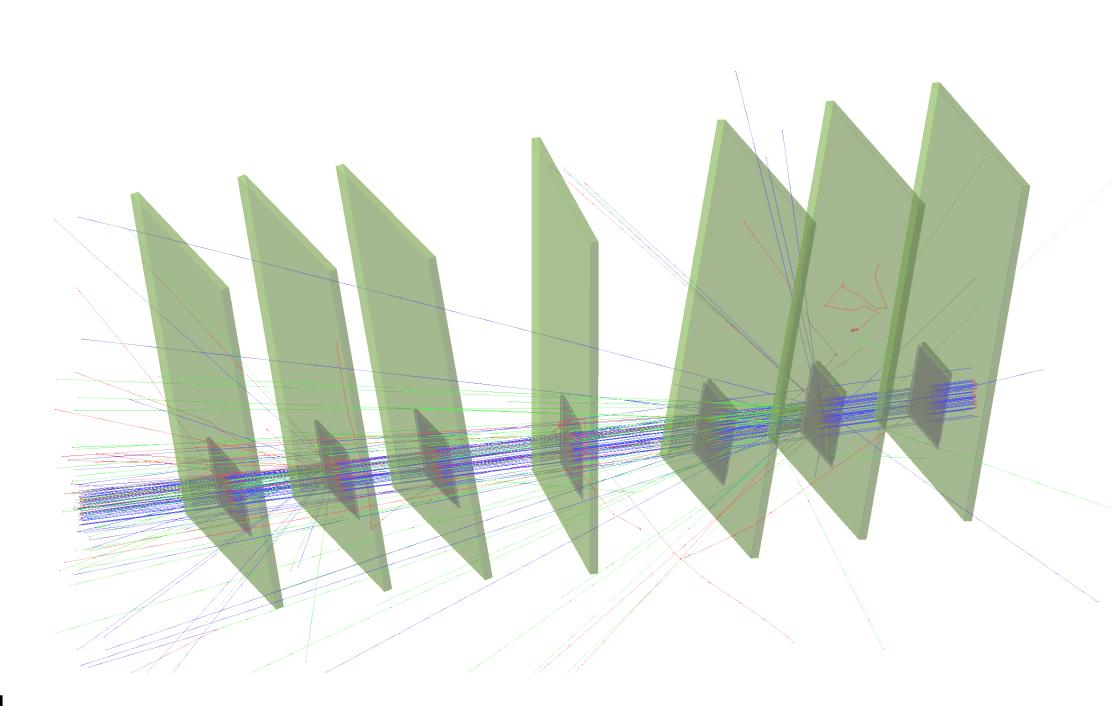

#### Allpix<sup>2</sup> structure

Core of the software handles all of the main infrastructure

Creating instantiations of each module and checking that the program is

configured properly

- Interpreting the configuration files (TOML-style, human-readable)
   and passing these options to the modules
- Passing information to and from modules
- Logging module output

Modules are the work-horses which handle all of the real detector simulation

- Modular approach means modules are entirely independent
- Defined input objects on which they act, and output objects which will be produced

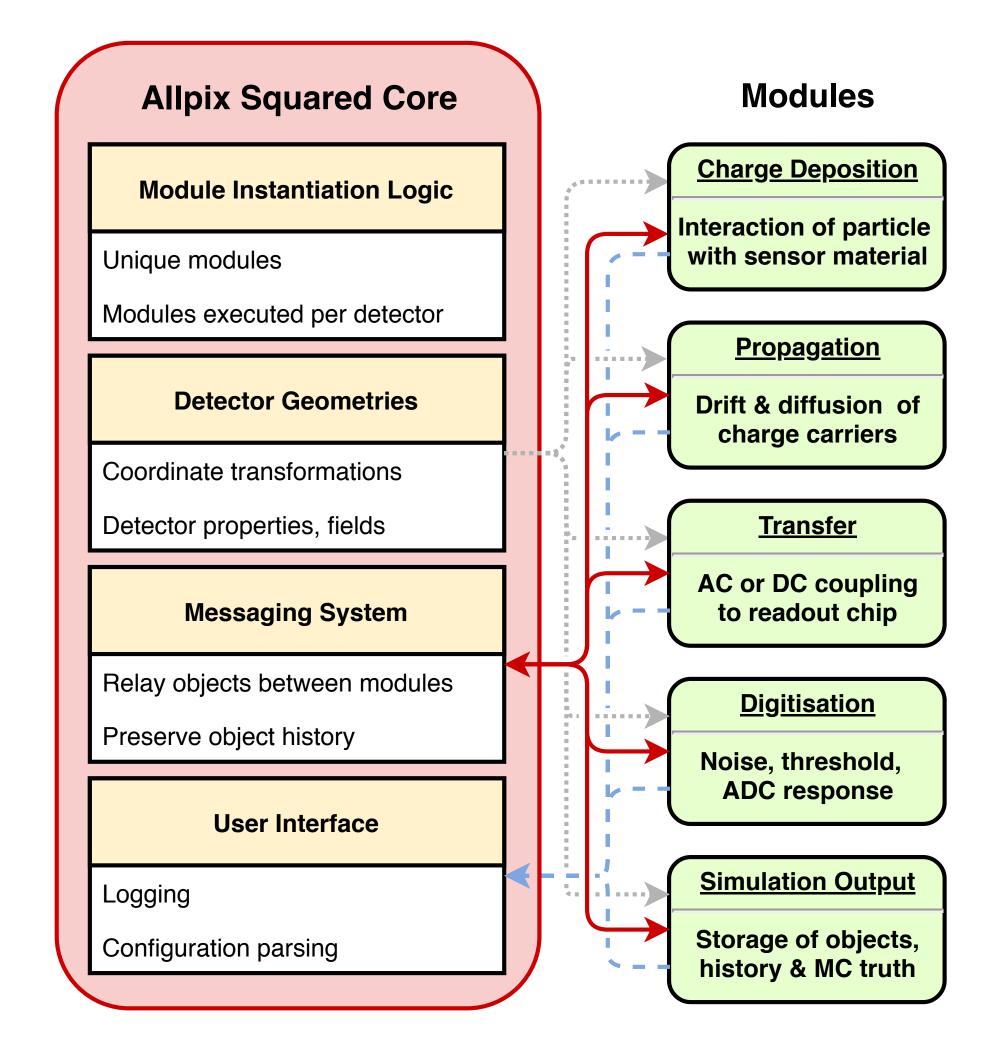

### Allpix<sup>2</sup> validation

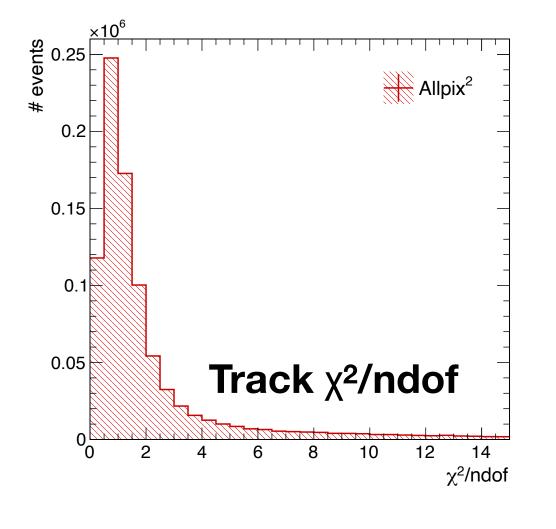

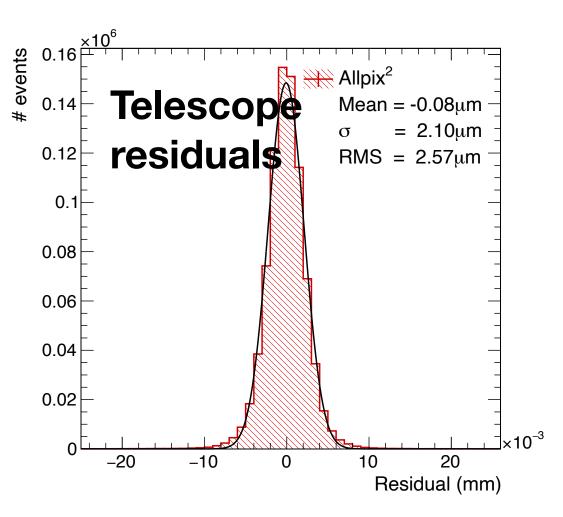

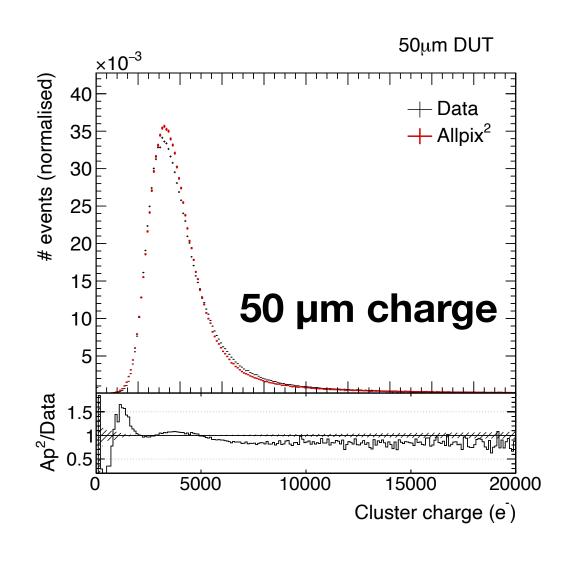

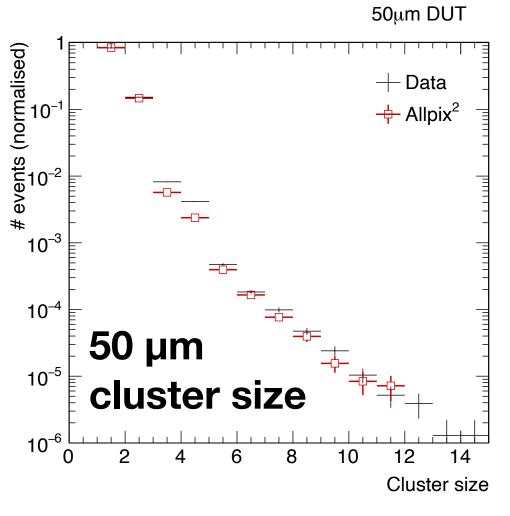

## S. Spannagel et al., NIM A 901 (2018)

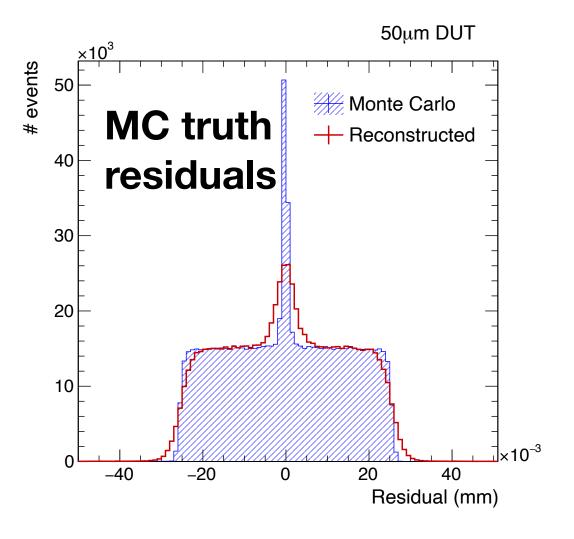

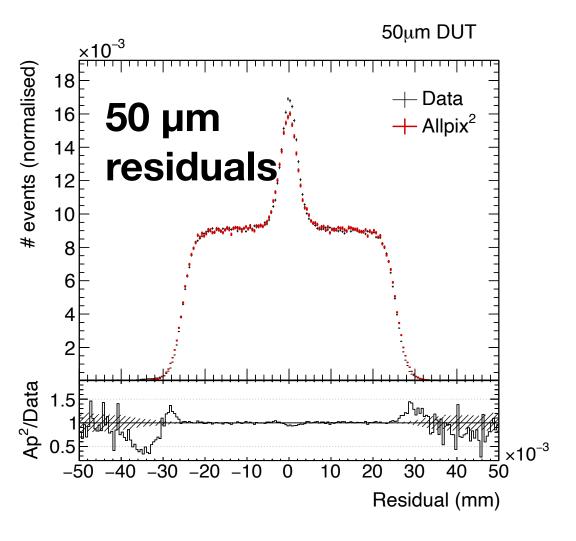

## Allpix<sup>2</sup> timeline

Allpix-Squared website went live July 20, 2017

- First stable release in September 2017
- Latest version v3.1 from May this year

#### **Commits to master**

Excluding merge commits. Limited to 6,000 commits.

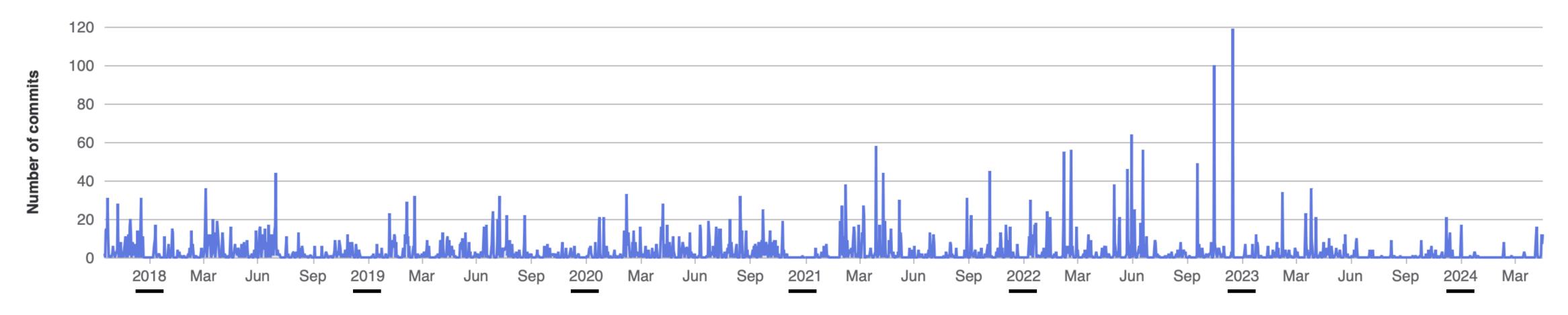

### Allpix<sup>2</sup> developers

75 forks, with >80 contributors in project on gitlab

Varying from a few commits to several hundreds

A lot of effort provided by students

- Technical student effort (K.Wolters) to write a lot of the original code
- GSoC 2018 student (V.Sonesten) developing multi-event processing
- GSoC 2019 student (M.Ali) completing this work
- 2019-2020 master student (K. van den Brandt) extending passive materials and adding scintillator support

Rest of effort provided on a best-effort basis

- Infrastructure maintained by S.Spannagel, P. Schütze
- Code review still draws on experience of K.Wolters

- Andreas Nurnberg
- Daniel Hynds
- Dominik Dannheim
- · Edoardo Rossi
- Joern Schwandt
- Katharina Dort
- Koen Wolters
- Mateus Vicente
- Mathieu Benoit
- Matthew Daniel Buckland
- Moritz Kiehn
- Neal Gauvin
- Niloufar Alipour Tehrani
- Paul Schutze
- Ruth Magdalena Munker
- Salman Maqbool
- Sebastien Murphy
- Simon Spannagel
- Thomas Billoud
- Tobias Bisanz
- · Xin Shi

#### Allpix<sup>2</sup> use cases

Adoption of allpix-squared by many groups, covering a lot of applications not originally conceived of

- Particle physics tracking detector R&D
- Spin-off companies (neutron scanners, new detector types)
- Space applications
- Dosimetry
- New sensor materials
- Calorimetry
- Photon science and imaging
- ????

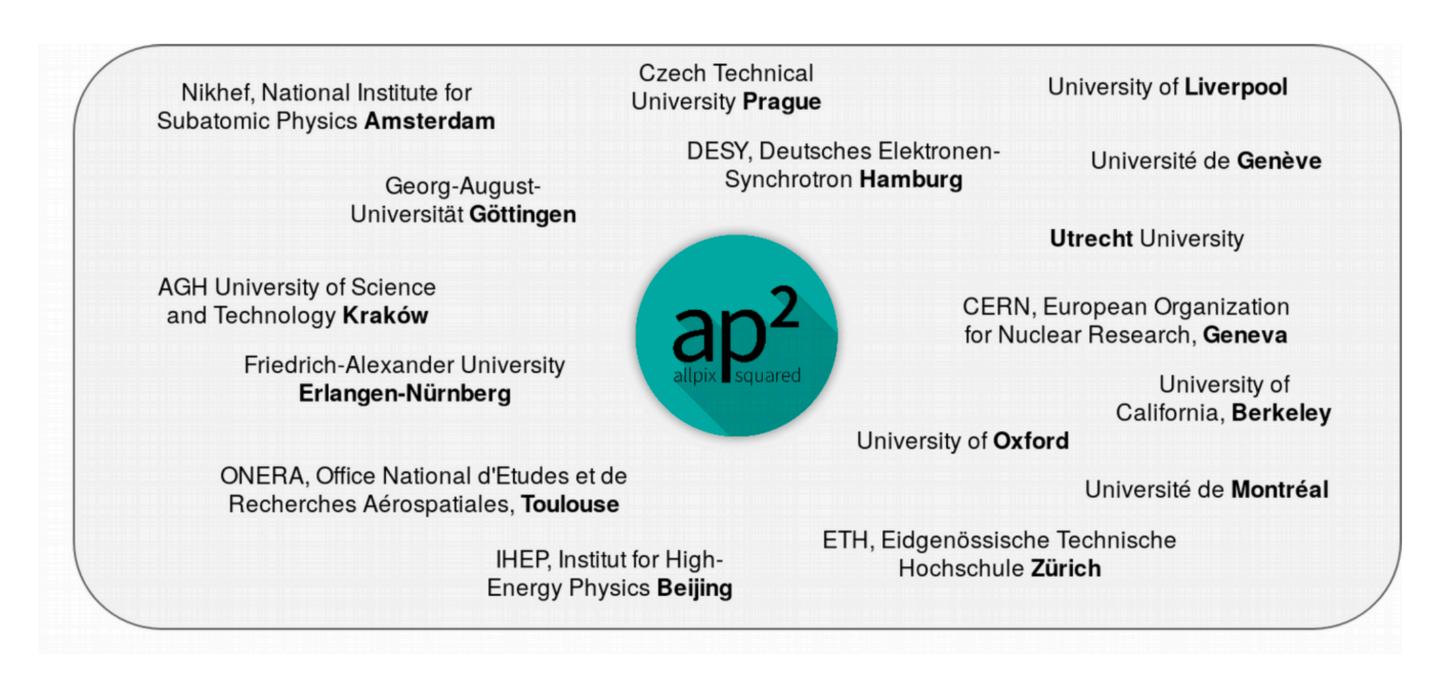

#### Approach

This tutorial will go step-by-step through setting up and running a simulation with allpix-squared

- The slides will contain all commands typed on the terminal/show all changes to configuration files
- Following along with your computer on lxplus is strongly encouraged!
- You can also follow with a local installation, but we do not want to start debugging local Geant4 installations during this session

The main focus of the tutorial is the usage of allpix-squared

- Defining simple to more complicated simulation flows
- Looking at what modules are doing and how to look at the output

The latter part will move towards developing your own modules to provide custom output/functionality

### Installation options

There are many ways that allpix squared can be run, depending on what you want to do

- Local checkout and installation on your laptop
- Remote checkout on server with cvmfs access (lxplus)
- Direct running on server with cvmfs access
- Download and run a docker image
- Download a binary tarball (CentOS 7, AlmaLinux 9/Red Hat Enterprise 9/EL9)

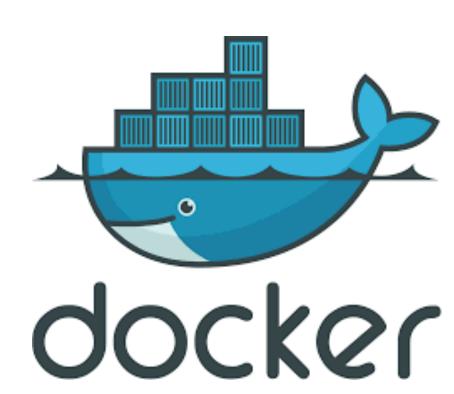

The most commonly used versions of this are to check out the software and compile it yourself - either locally or on a system with cvmfs access

- This tutorial assumes that you are working on lxplus/a remote system with cvmfs access, and you will check out the code yourself
- Checkout is with https access, use ssh if you have a gitlab account with ssh keys

#### Check out on Ixplus

A reminder, all resources are linked to from the project page:

https://project-allpix-squared.web.cern.ch/project-allpix-squared/

We will work on Ixplus for this tutorial

- First of all, check out the Allpix-squared repository into a local directory "allpix-squared"
- Move to this directory, and source the setup script for lxplus

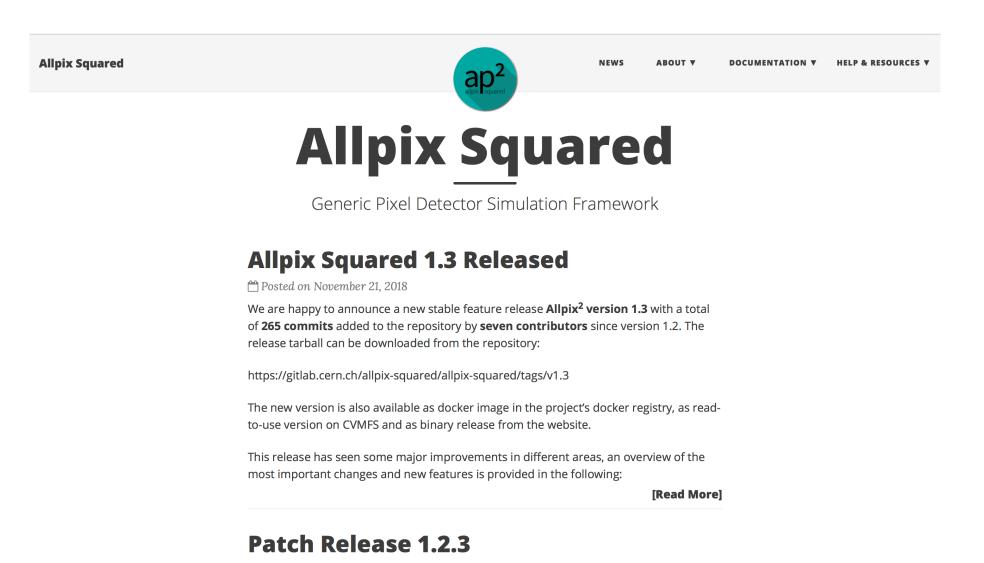

\$ git clone https://gitlab.cern.ch/allpix-squared/allpix-squared.git allpix-squared

\$ cd allpix-squared

\$ source etc/scripts/setup\_lxplus.sh

## Allpix<sup>2</sup> navigation

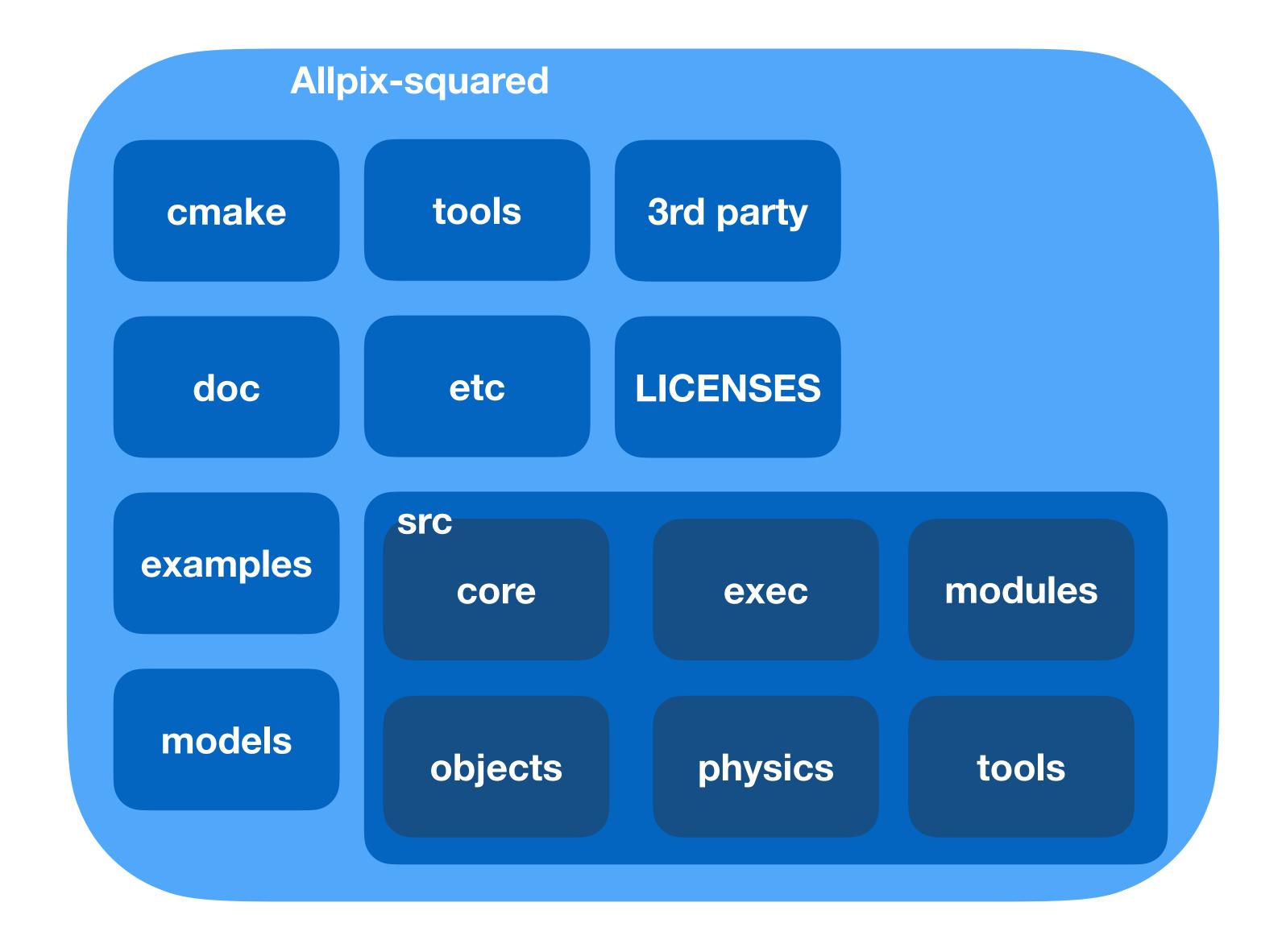

#### Looking around - what's there

## \$ Is -I

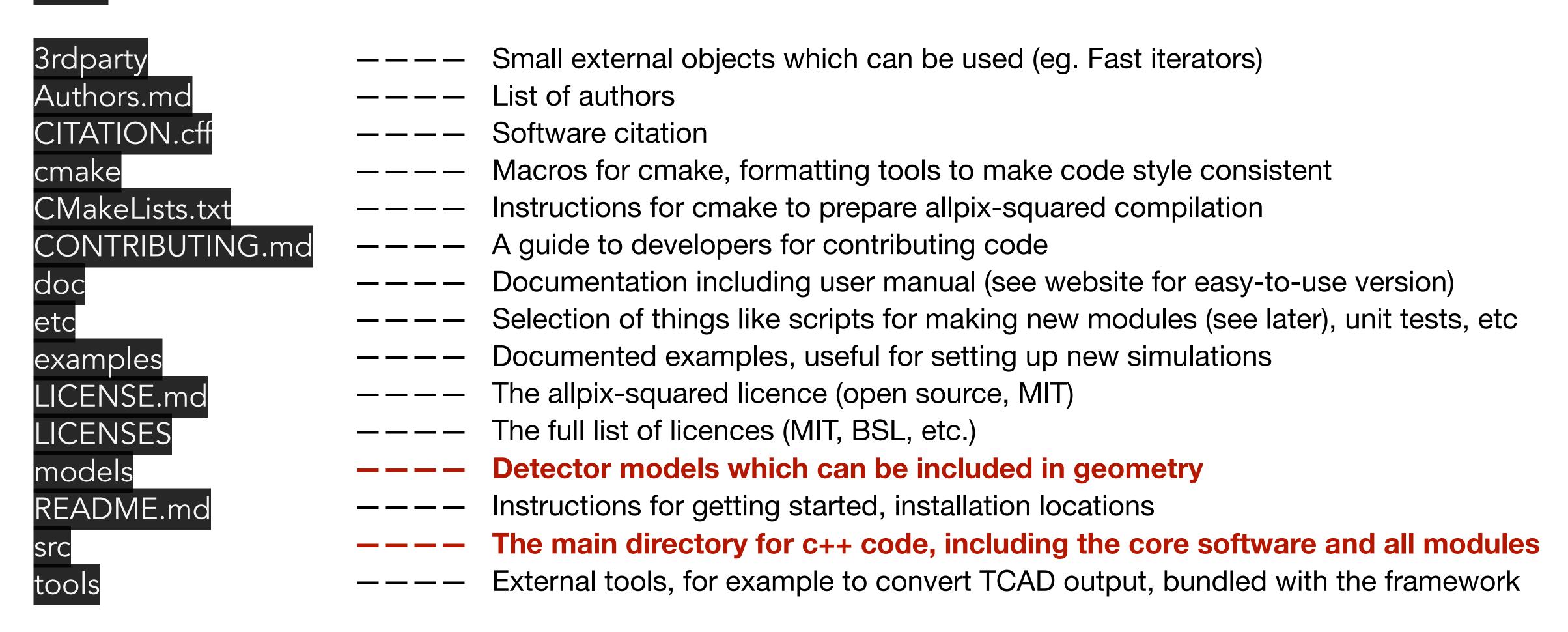

#### Modules

#### \$ Is -I src/modules

CapacitiveTransfer CMakeLists.txt CorryvreckanWriter CSADigitizer

DatabaseWriter

DefaultDigitizer

DepositionCosmics

DepositionGeant4

DepositionGenerator

DepositionLaser

DepositionPointCharge

DepositionReader

DetectorHistogrammer

DopingProfileReader

Dummy

ElectricFieldReader

**GDMLOutputWriter** 

GenericPropagation

GeometryBuilderGeant4

InducedTransfer

**LCIOWriter** 

MagneticFieldReader

ProjectionPropagation

PulseTransfer

**RCEWriter** 

ROOTObjectReader

ROOTObjectWriter

SimpleTransfer

TextWriter

TransientPropagation

VisualizationGeant4

WeightingPotentialReader

GeometryBuilder Geant4 Builds the geometry that will be used by Geant4

**DepositionGeant4** 

Calls Geant4 to step particles through the geometry

Projection Propagation

Propagates charges deposited by Geant4 through the sensor

DefaultDigitiser

Describes the digitisation by FE electronics

### Compiling the code

Compilation of the code is straightforward using cmake

Install command will place all libraries and executables in the right place

- Libraries placed in allpix-squared/lib
- Executables placed in allpix-squared/bin

```
$ mkdir build
$ cd build/
$ cmake ..
$ make install -j 8
$ cd ../examples/
```

#### Starting up a simulation

Will make a new configuration from scratch

Create file tutorial-simulation.conf

Configuration files are based on [sections] and use key-value pairs

- Each section is related to an individual module, with the exception of the [Allpix] section which contains the global simulation configuration most importantly the number of events and the geometry
- Without these two global objects, allpix-squared will not run
- Many different types can be input via the config files strings, integers, doubles, vectors/arrays, etc

```
[Allpix]
number_of_events = 1000
detectors_file = "tutorial-geometry.conf"
```

### Geometry definition

Looking in the models folder the list of currently known detectors can be seen

- A new detector model can be built, or an existing detector used
- For this example, we will pick the timepix model

The geometry configuration file determines which detector are used

- Each detector is given a unique name (detector1 here) and placed in the global co-ordinate system at a certain position with a given rotation
- Create geometry file tutorial-geometry.conf

```
[detector1]
type = "timepix"
position = 0mm 0mm 0mm
orientation = 0 0 0
```

## \$ ls -l ../models/

```
CMakeLists.txt
alpide.conf
atlas_itk_r0.conf
clicpix.conf
clicpix2.conf
cmsp1.conf
diode.conf
fei3.conf
ibl_planar.conf
medipix3.conf
mimosa23.conf
mimosa26.conf
rd53a_25.conf
rd53a\_50.conf
test.conf
test_implants.conf
timepix.conf
timepix4.conf
velopix.conf
```

#### timepix.conf

```
type = "hybrid"
geometry = "pixel"
number_of_pixels = 256 256
pixel_size = 55um 55um
sensor_thickness = 300um
sensor_excess = 1mm
bump_sphere_radius = 9.0um
bump_cylinder_radius = 7.0um
bump_height = 20.0um
chip_thickness = 700um
chip_excess_left = 15um
chip_excess_right = 15um
chip_excess_bottom = 2040um
[support]
thickness = 1.76mm
size = 47mm 79mm
offset = 0 -22.25mm
```

#### Sensor size

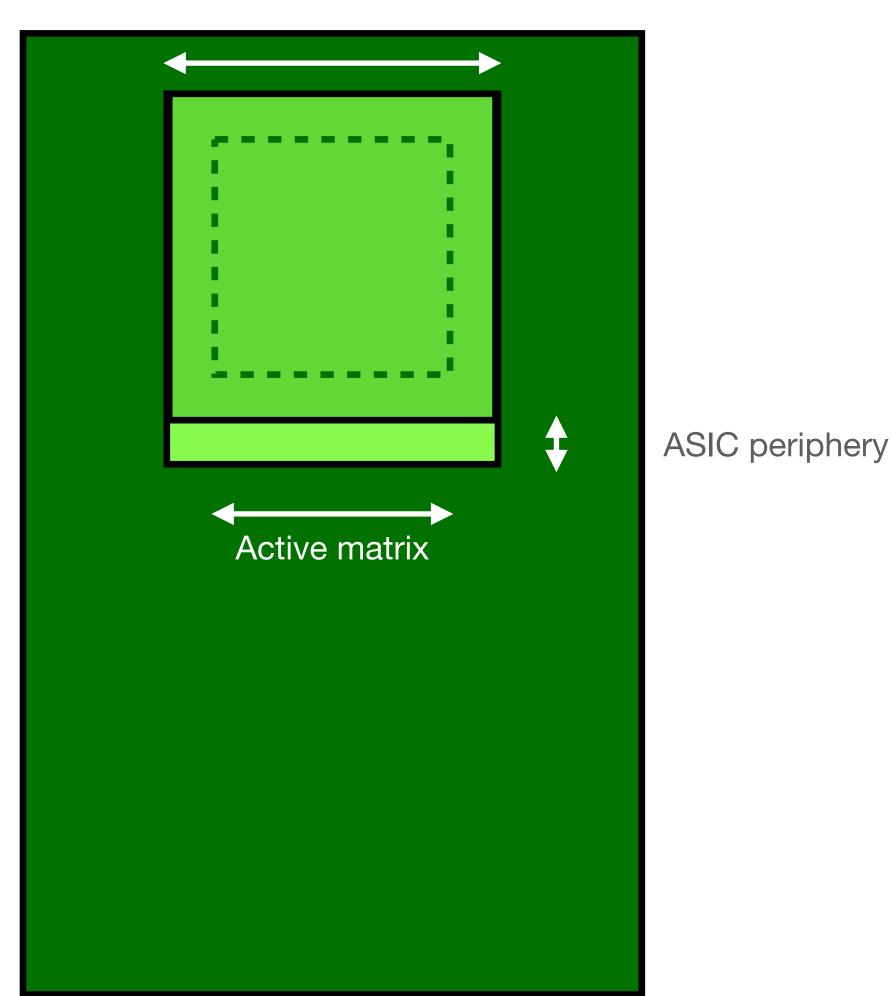

### Adding algorithms

We now have a simulation setup that doesn't do anything

## ./../bin/allpix -c tutorial-simulation.conf

Can now start to add algorithms

- Simply done by including a [section] in the main configuration file
- Parameters for each algorithm are added within the corresponding section block

Most simulations involve the same concepts

- Creation of the Geant4 geometry, description of the electric field in the sensor
- Generation and transport of particles through the geometry
- Propagation of the deposited charges
- Transfer of these charges to the electronics
- Description of the electronics

## Simple simulation flow

## **GeometryBuilderGeant4**

Build the required geometry for Geant4

## Simple simulation flow

GeometryBuilderGeant4

ElectricFieldReader

Build the required geometry for Geant4

Describe the electric field within the sensor

### Simple simulation flow

GeometryBuilderGeant4 → ElectricFieldReader → DepositionGeant4

Build the required geometry for Geant4

Describe the electric field within the sensor

Perform particle transport, deposit charge in sensitive materials

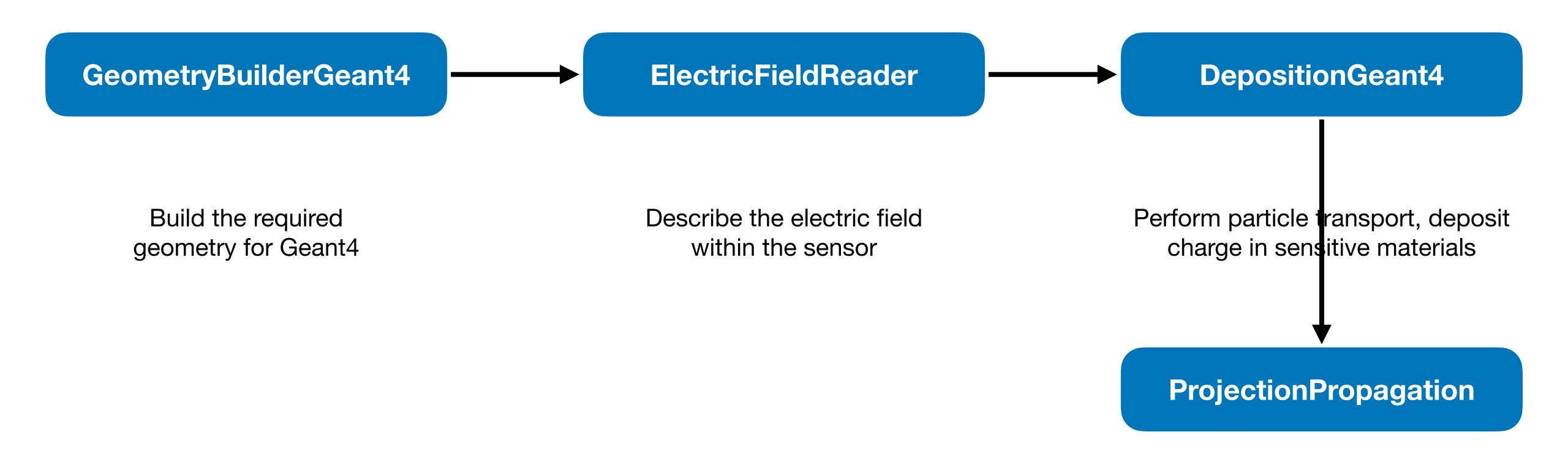

Project deposited charge in the sensor bulk towards the implants

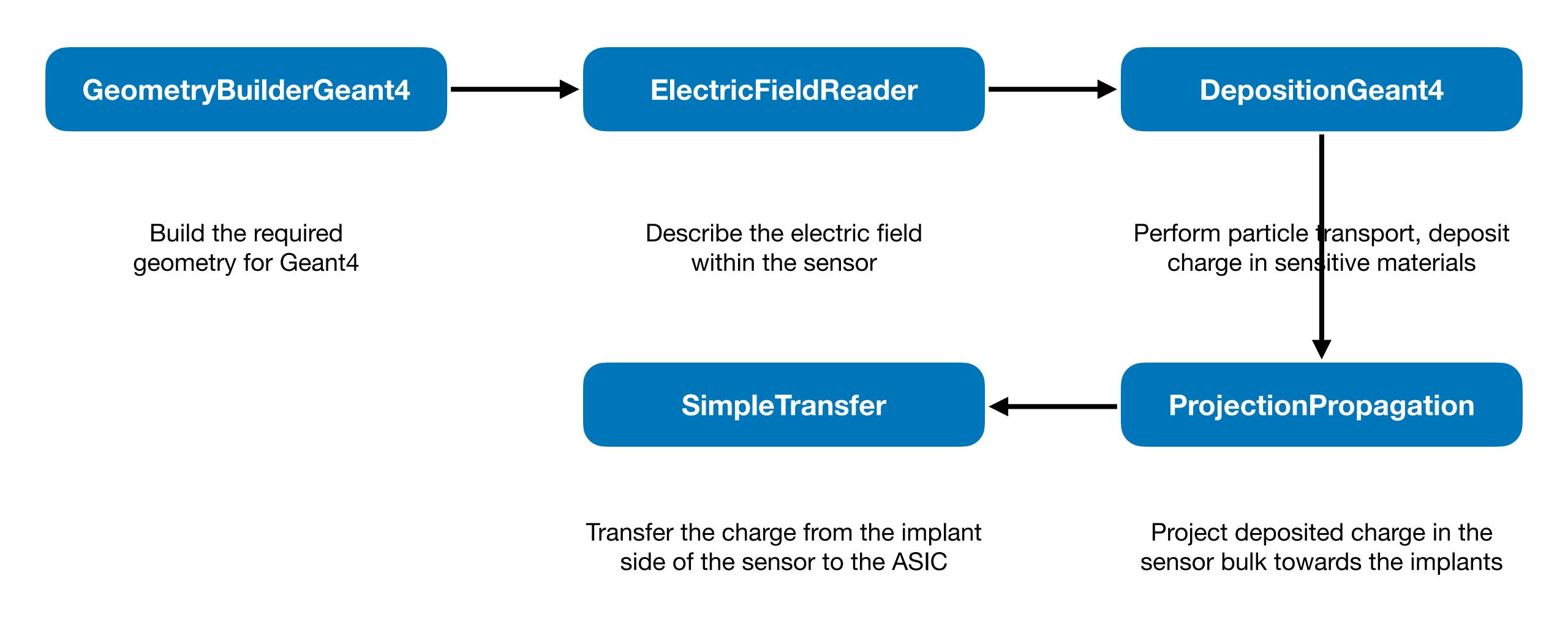

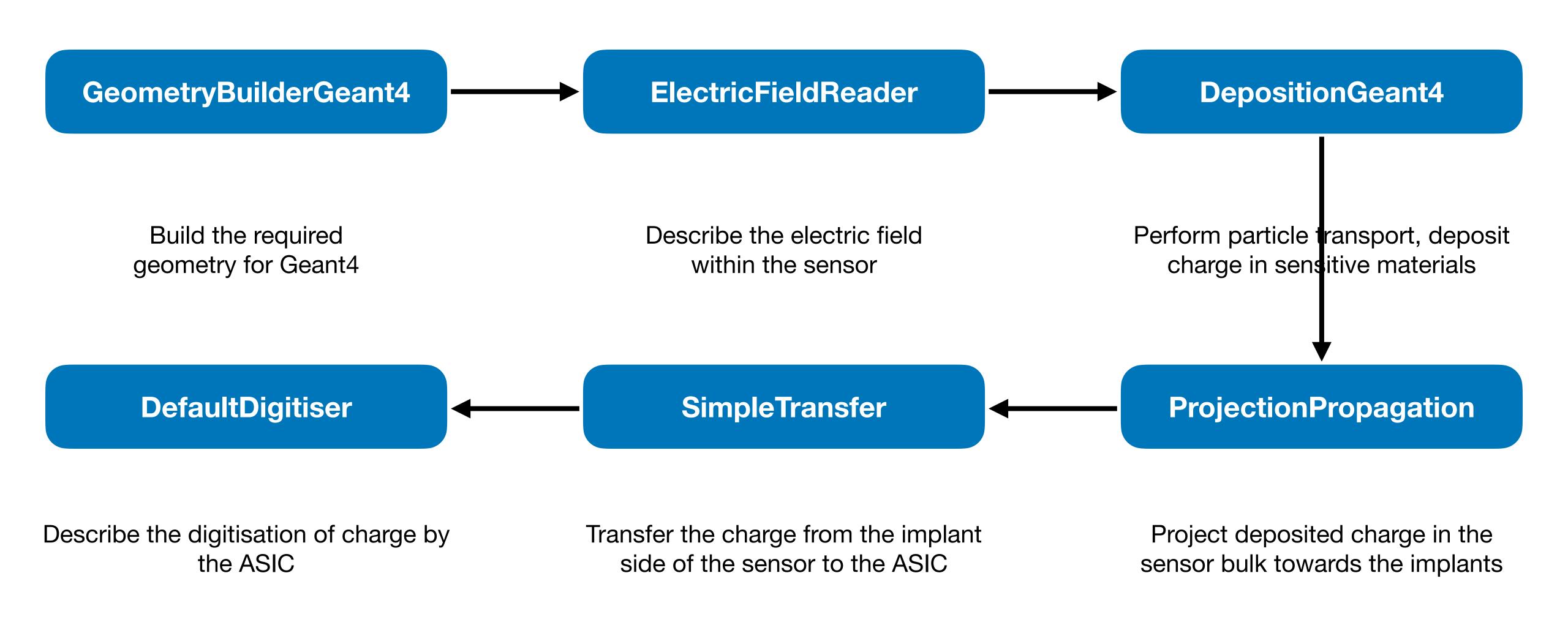

Edit tutorial-simulation.conf to include the list of algorithms that we want to use

```
[Allpix]
number_of_events = 1000
detectors_file = "tutorial-geometry.conf"

[GeometryBuilderGeant4]

[DepositionGeant4]

[ElectricFieldReader]

[ProjectionPropagation]

[SimpleTransfer]

[DefaultDigitizer]
```

Edit tutorial-simulation.conf to include the list of algorithms that we want to use

# Available parameters

All modules described in detail in the allpix-squared manual

- Also shows list of available parameters, along with default values and typical use example
- https://allpix-squared.docs.cern.ch/docs/ 08\_modules

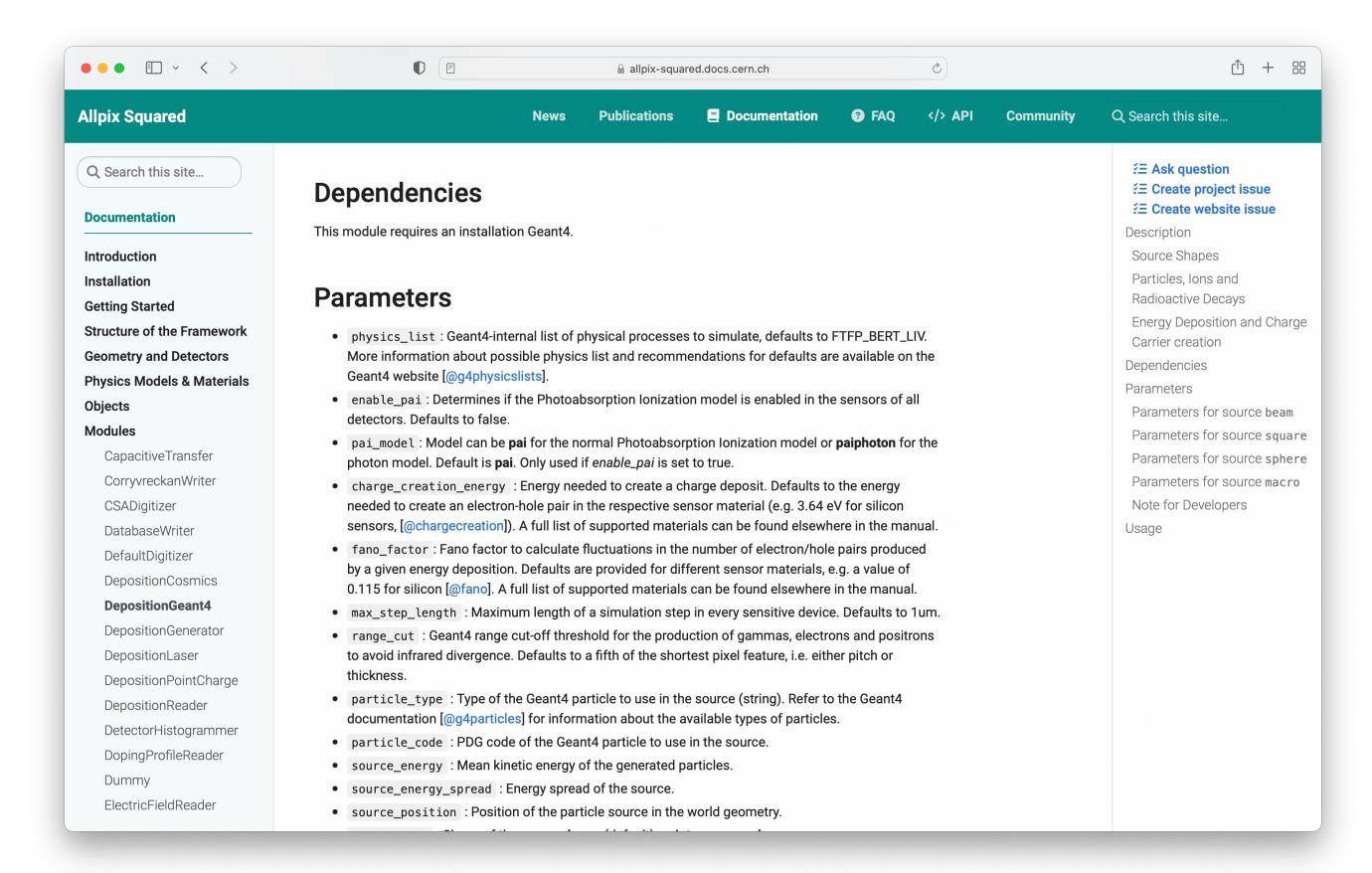

# Defining particles

DepositionGeant4 has several parameters, and is used as the source of particles in addition to interfacing geant4

- Choose the type and energy of the particles that we want
- Define the starting point and direction of the beam, in addition to the size of the beam
- Pick a suitable physics list

```
[DepositionGeant4]
particle_type = "Pi+"
source_energy = 120GeV
source_type = "beam"
beam_size = 3mm
source_position = 0um 0um -200mm
beam_direction = 0 0 1
physics_list = FTFP_BERT_EMZ
```

#### Electric field definition

ElectricFieldReader can generate electric fields for the sensor in several ways

The simplest is a linear field approximation, using a user-defined depletion voltage and applied bias voltage

- Higher bias voltages increase the electric field as expected
- No attempt is made to describe focussing effects around the implants

A more complete field can be added by converting the output of FE simulations such as TCAD

[ElectricFieldReader]
model="linear"
bias\_voltage=-50V
depletion\_voltage=-30V

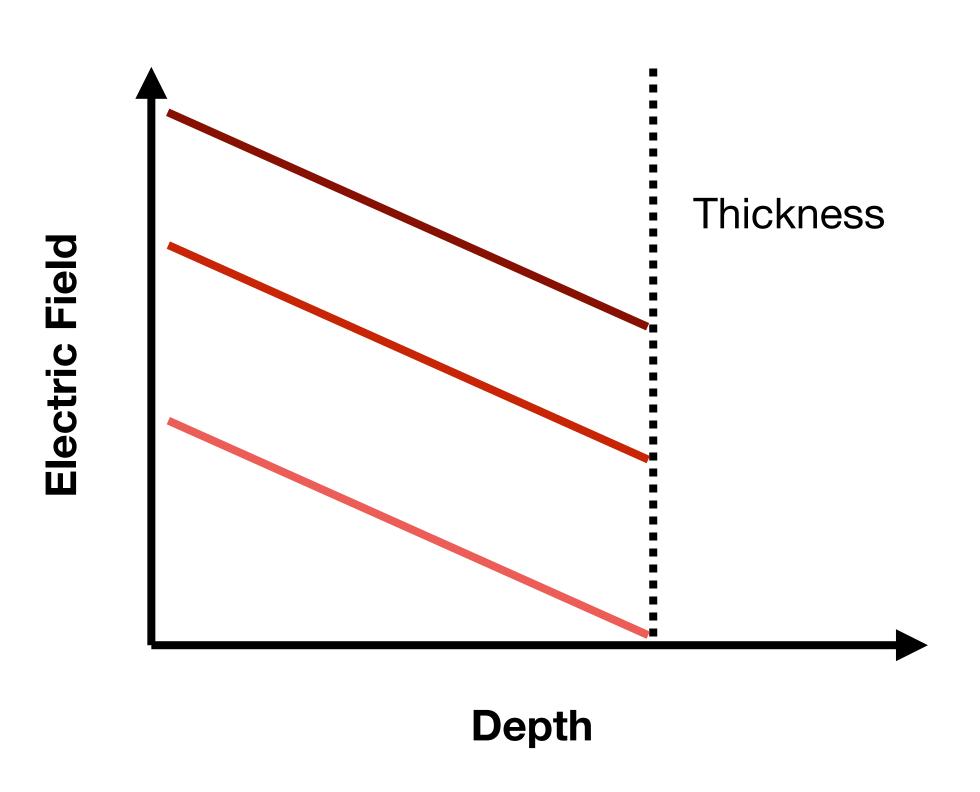

# Propagation of deposited charges

ProjectionPropagation is a relatively simple way to propagate deposited charges towards the collection implants

- Charges are picked up in discrete groups
- The diffusion constant is calculated, after calculation of the drift time given the current position and electric field
- Charge is smeared according to a gaussian distribution, using the calculated diffusion constant
- Pixel boundaries are used to determine how much charge is deposited in each pixel

[ProjectionPropagation]
temperature = 293K

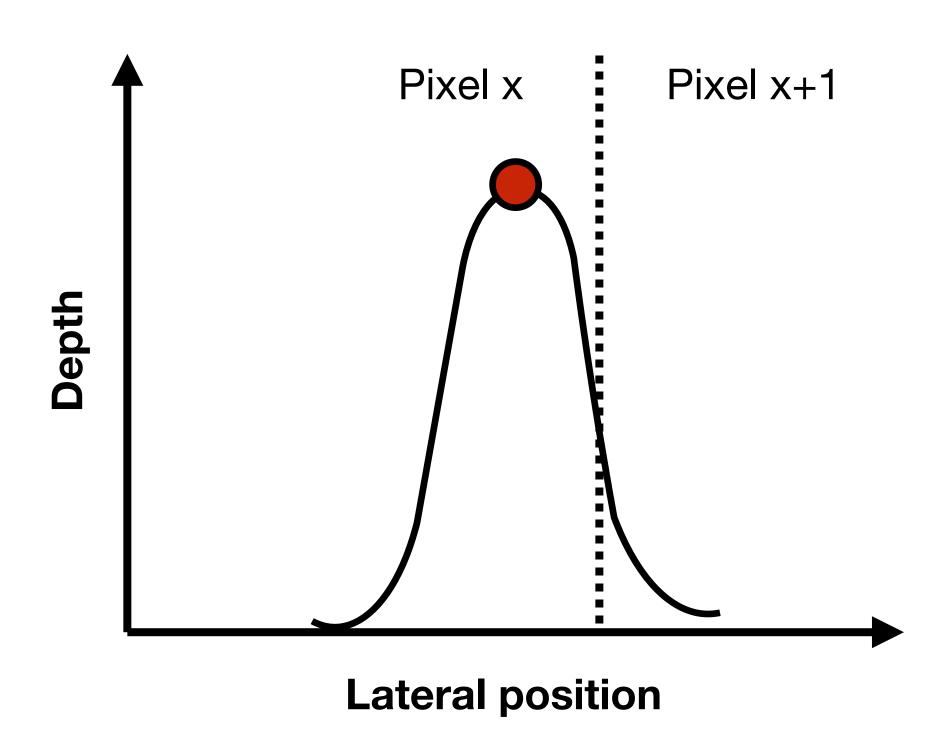

# Transferring charge

Not all charge that is propagated will necessarily end up on the collection implant

- For under-depleted sensors there could be charge still in the low-field region
- For sensors with radiation damage charge trapping will occur in the bulk

For this we use the concept of transferring the charge from the sensor to the input of the electronics

[SimpleTransfer]

Also allows for simple extension to capacitive coupling between sensor and electronics

The default module for simple DC-coupled detectors is SimpleTransfer

All charges with x microns of the implant are considered collected - defaults to 5 μm

# Digitisation

Many front-end chips feature similar kinds of effects

- Gaussian noise on the collected charge
- A threshold level
- An ADC with a certain gain

All of these features, with additional features such as threshold dispersion/gain variation are implemented in the DefaultDigitizer

 Can be easily configured to produce a Time-over-Threshold style (ToT) digitisation [DefaultDigitizer]

# Updated simulation configuration

Now we have a simulation set up that will shoot 120 GeV pions at a timepix detector, propagate charges through the sensor with our desired electric field, and digitise the resulting collected charge

A few tips make running the simulation easier:

- The log\_level flag, which changes the quantity of information output by modules,
- The output\_plots flag, which can be set per module in order to get additional debug output

```
log_level = "Warning"
output_plots = 1
```

```
[Allpix]
number_of_events = 1000
detectors_file = "tutorial-geometry.conf"
log level = "Warning"
[GeometryBuilderGeant4]
[DepositionGeant4]
particle_type = "Pi+"
source_energy = 120GeV
source_type = "beam"
beam_size = 3mm
source_position = 0um 0um −200mm
beam_direction = 0 0 1
physics_list = FTFP_BERT_EMZ
[ElectricFieldReader]
model="linear"
bias_voltage=-50V
depletion_voltage=-30V
output_plots = 1
[ProjectionPropagation]
temperature = 293K
output_plots = 1
[SimpleTransfer]
output_plots = 1
[DefaultDigitizer]
threshold = 600e
output_plots = 1
```

# Example plots

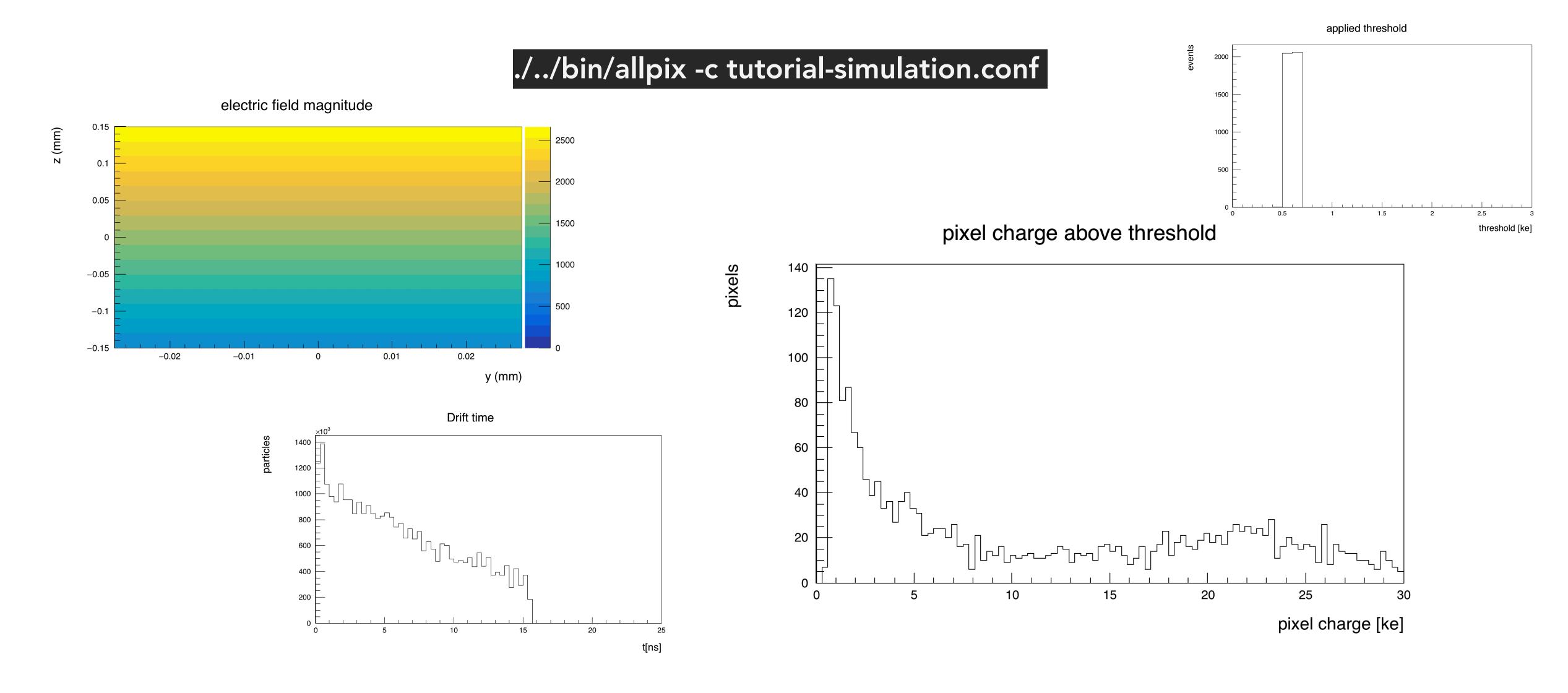

# Adding more detectors

In the same way that we had a single detector in our geometry file, it is trivial to add subsequent detectors

 Each detector is simply placed in the same way in the global co-ordinate system

For our purposes, we can add a further 5 timepix detectors to produce a telescope setup, with the detectors spaced by 20 mm in z

For such scenarios, it is extremely useful to visualise the setup using some of the builtin Geant4 viewing tools

- I am not sure if these now run on Ixplus default installation used to be without these tools compiled
- Can show an example run from my laptop, where QT is installed

```
[detector1]
type = "timepix"
position = 0mm 0mm 0mm
orientation = 0 0 0 0
[detector2]
type = "timepix"
position = 0mm 0mm 20mm
orientation = 0 0 0
[detector3]
type = "timepix"
position = 0mm 0mm 40mm
orientation = 0 0 0
[detector4]
type = "timepix"
position = 0mm 0mm 60mm
orientation = 0 0 0
[detector5]
type = "timepix"
position = 0mm 0mm 80mm
orientation = 0 0 0
[detector6]
type = "timepix"
position = 0mm 0mm 100mm
orientation = 0 0 0
```

# Visualising the setup

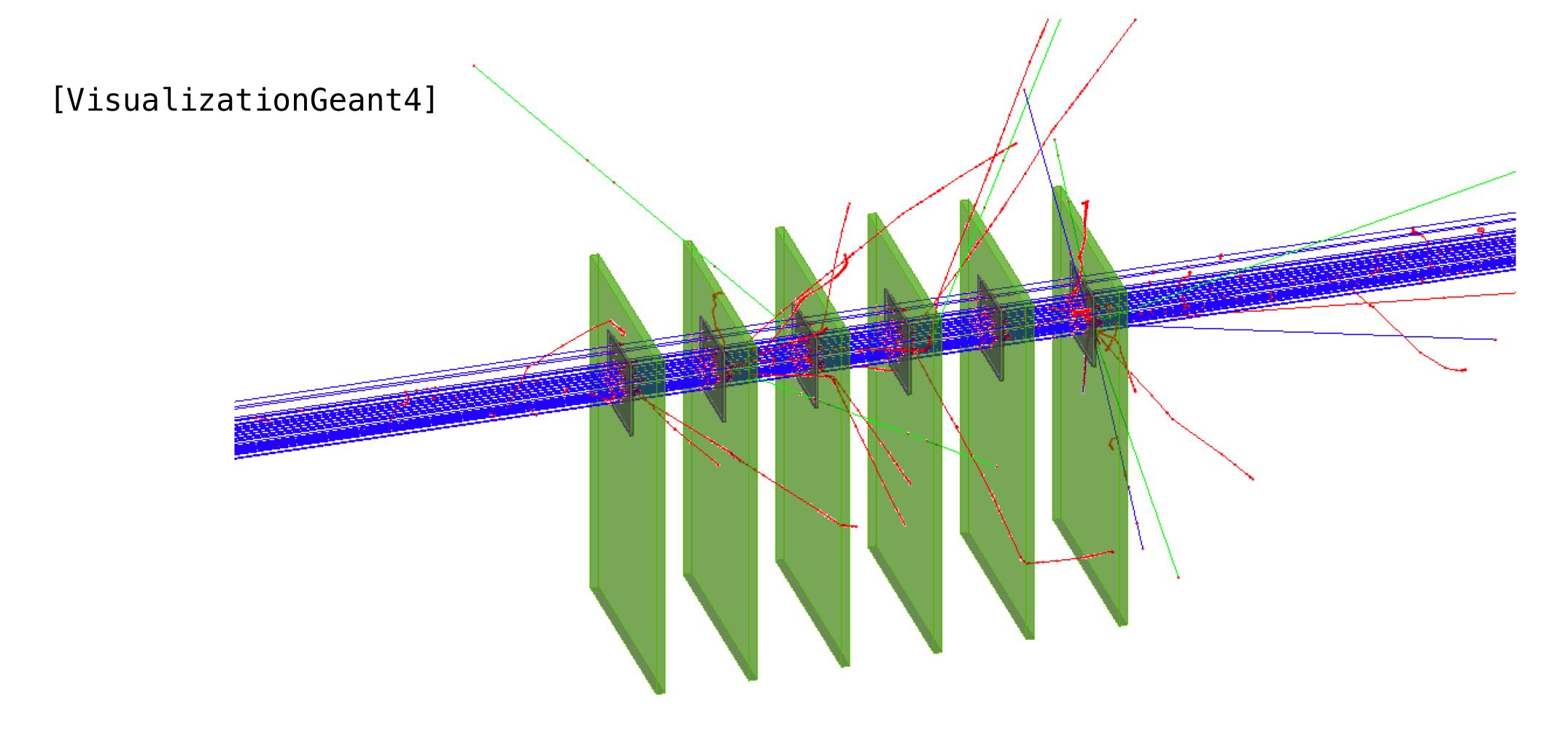

Part 2 starts in 10 minutes at 14:XX